### **Notes:**

- 1. The relevant explanatory statement pursuant to the provisions of Section 102(1) of the Companies Act, 2013 ("**the Act**"), Secretarial Standard on General Meetings (SS-2), wherever applicable, and SEBI (Listing Obligations and Disclosure Requirements) Regulations, 2015, ("**SEBI Listing Regulations**") wherever applicable, setting out the material facts and reasons, in respect of items no. 1 and 2 of this postal ballot notice, is annexed herewith.
- 2. The Ministry of Corporate Affairs ("**the MCA**") vide MCA circulars, has permitted companies to conduct the postal ballot by sending the notice in electronic form only. Accordingly, physical copy of the postal ballot notice along with postal ballot form and pre-paid business reply envelope is not being sent to the members for this postal ballot. The communication of the assent or dissent of the members would take place through the process of remote e-voting only.
- 3. In accordance with the relevant circulars, the members are requested to take note of the following:
	- I. Postal ballot notice and the e-voting instructions along with the user ID and password are being sent only by email to those members who have registered their email address with their depository participant(s) ("**DPs**") or with KFin Technologies Limited, Registrars and Share Transfer Agent of the Bank ("**KFintech**") and whose names appear in the register of members / list of beneficial owners as received from the National Securities Depository Limited ("**NSDL**") and Central Depository Services (India) Limited ("**CDSL**") (collectively referred to as "**Depositories**") as on Friday, March 24, 2023 ("**Cut-off Date**").
	- II. Members holding shares of the Bank in electronic form can verify/update their email address and mobile number with their respective DPs. Members can also temporarily update their email address and mobile number with KFintech, by following the procedure given below:
		- (i) Visit the link: <https://ris.kfintech.com/clientservices/mobilereg/mobileemailreg.aspx>
		- (ii) Select the company name: Axis Bank Limited
		- (iii) Enter DP ID & Client ID (in case shares are held in electronic form)/physical folio no. (in case shares are held in physical form) and permanent account number ("**PAN**").
		- (iv) In case of shares which are held in physical form, if PAN is not available in the records, please enter any one of the share certificate number in respect of the shares held by you.
		- (v) Enter the email address and mobile number.
		- (vi) System will check the authenticity of the DP ID & Client ID/physical folio no. and PAN/ share certificate number, as the case may be and send the One Time Password ("**OTP**") to the said mobile number and email address for validation.
		- (vii) Enter the OTP received by SMS and email to complete the validation process. (Please note that the OTP will be valid for 5 minutes only).
		- (viii) In case the shares are held in physical form and PAN is not available, the system will prompt you to upload the self-attested copy of your PAN.
		- (ix) System will confirm the email address for the limited purpose of serving the postal ballot notice and the remote e-voting instructions along with the user ID and password.

 Alternatively, members may send an email request to einward.ris@kfintech.com along with the scanned copy of their request letter duly signed by the 1<sup>st</sup> member, providing the email address, mobile number, self-attested copy of PAN and client master copy in case shares are held in electronic form or copy of the share certificate in case shares are held in physical form, to enable KFintech to temporarily register their email address and mobile number so as to enable the Bank to issue the postal ballot notice and the remote e-voting instructions along with the User ID and Password, through electronic mode.

 However, members holding shares in electronic form, will have to once again register their email address and mobile number with their DPs, to permanently update the said information.

 In case of any queries, in this regard, members are requested to write to einward.ris@kfintech.com or contact KFintech at toll free number: 1800 3094 001.

III. The postal ballot notice is available on the websites of the Bank (https://www.axisbank.com/shareholderscorner/ shareholders-information), NSDL ([www.evoting.nsdl.com\)](https://ind01.safelinks.protection.outlook.com/?url=http%3A%2F%2Fwww.evoting.nsdl.com%2F&data=05%7C01%7Camol.chitnavis%40axisbank.com%7C803740ccde3c411f48d608db26ddd78b%7C2d538e6436c741bc8b7d4d804956e957%7C0%7C0%7C638146506482064140%7CUnknown%7CTWFpbGZsb3d8eyJWIjoiMC4wLjAwMDAiLCJQIjoiV2luMzIiLCJBTiI6Ik1haWwiLCJXVCI6Mn0%3D%7C3000%7C%7C%7C&sdata=W1FovLvlP3tynczTYSGe4sx3Mq2mBijT3l1nDjkRtgQ%3D&reserved=0), National Stock Exchange of India Limited (www.nseindia.com) and BSE Limited ([www.bseindia.com](http://www.bseindia.com)).

### **Axis Bank Limited**

### **4. Remote E-voting:**

- I. In compliance with Regulation 44 of the SEBI Listing Regulations read with SEBI Circular no. SEBI/HO/CFD/CMD/ CIR/P/2020/242 dated December 9, 2020 on e-voting facility provided by listed entities ("**the SEBI circular**"), and Section 108 of the Act, read with Rule 20 of the Companies (Management and Administration) Rules, 2014, as amended, the Bank is pleased to provide facility of remote e-voting, to enable its members to cast their votes electronically in respect of the resolutions as set out in this postal ballot notice.
- II. Pursuant to the SEBI circular, e-voting process has been enabled to all the individual demat account holders, by way of single login credential, through their demat accounts / websites of Depositories / DPs in order to increase the efficiency of the voting process.
- III. Individual demat account holders would be able to cast their vote without having to register again with the e-voting service provider - NSDL thereby not only facilitating seamless authentication but also ease and convenience of participating in remote e-voting process. Members are advised to update their mobile number and e-mail ID with their DPs to access e-voting facility.
- IV. The Bank has engaged the services of NSDL as the agency to provide e-voting facility. The manner of voting, including voting remotely by (i) Individual members holding shares of the Bank in demat mode, (ii) Members other than individuals holding shares of the Bank in demat mode, (iii) Members holding shares of the Bank in physical mode, is explained in the instructions given under point no. XI herein below.
- V. The Bank has appointed CS KVS Subramanyam, Practising Company Secretary (Membership No. FCS 5400 and Certificate of Practice No. 4815) or failing him CS Soumya Dafthardar, Practising Company Secretary (Membership No. FCS 11754 and Certificate of Practice No. 13199) as the Scrutinizer to scrutinize remote e-voting process in a fair and transparent manner.
- VI. The voting rights of the members shall be in proportion of their shareholding to the total issued and paid up equity share capital of the Bank as on the cut-off date i.e. March 24, 2023, subject to the relevant provisions of Section 12 of the Banking Regulation Act, 1949 and RBI (Acquisition and Holding of Shares or Voting Rights in Banking Companies) Directions, 2023 dated January 16, 2023.
- VII. The remote e-voting facility shall be available during the following period:

Commencement of remote e-voting: March 30, 2023 (9:00 A.M.)

End of remote e-voting: April 28, 2023 (5:00 P.M.)

- VIII. During this period, only those persons whose names appears in the register of members or in the register of beneficial owners maintained by the depositories, as on the cut-off date i.e. March 24, 2023, shall be entitled to cast their vote through remote e-voting. The remote e-voting facility shall be forthwith disabled by NSDL after expiry of the said period. Once the vote on a resolution is cast by the member, the member shall not be allowed to change it subsequently or cast vote again.
- IX. A person who is not a member of the Bank as on the said cut-off date, will not be entitled to vote and should treat this postal ballot notice, for information purpose only.
- X. Members holding shares either in physical form or dematerialized form, as on the cut-off date i.e. March 24, 2023, (including those members who may not receive this postal ballot notice due to non-registration of their email address with KFintech or the DPs, as aforesaid) may cast their votes electronically, in respect of the resolution as set out in this postal ballot notice through the remote e-voting.

## XI. **Information and instructions for remote e-voting**

Step 1: Access to NSDL e-Voting system

Step 2: Cast your vote electronically on NSDL e-voting system

### **Step 1: Access to NSDL e-Voting system**

### A) **Login method for e-Voting and voting for Individual shareholders holding securities in demat mode**

In terms of SEBI circular dated December 9, 2020 on e-Voting facility provided by Listed Companies, individual shareholders holding securities in demat mode are allowed to vote through their demat account maintained with Depositories and DPs. Members are advised to update their mobile number and email id in their demat accounts in order to access e-Voting facility.

Login method for Individual shareholders holding securities in demat mode is given below:

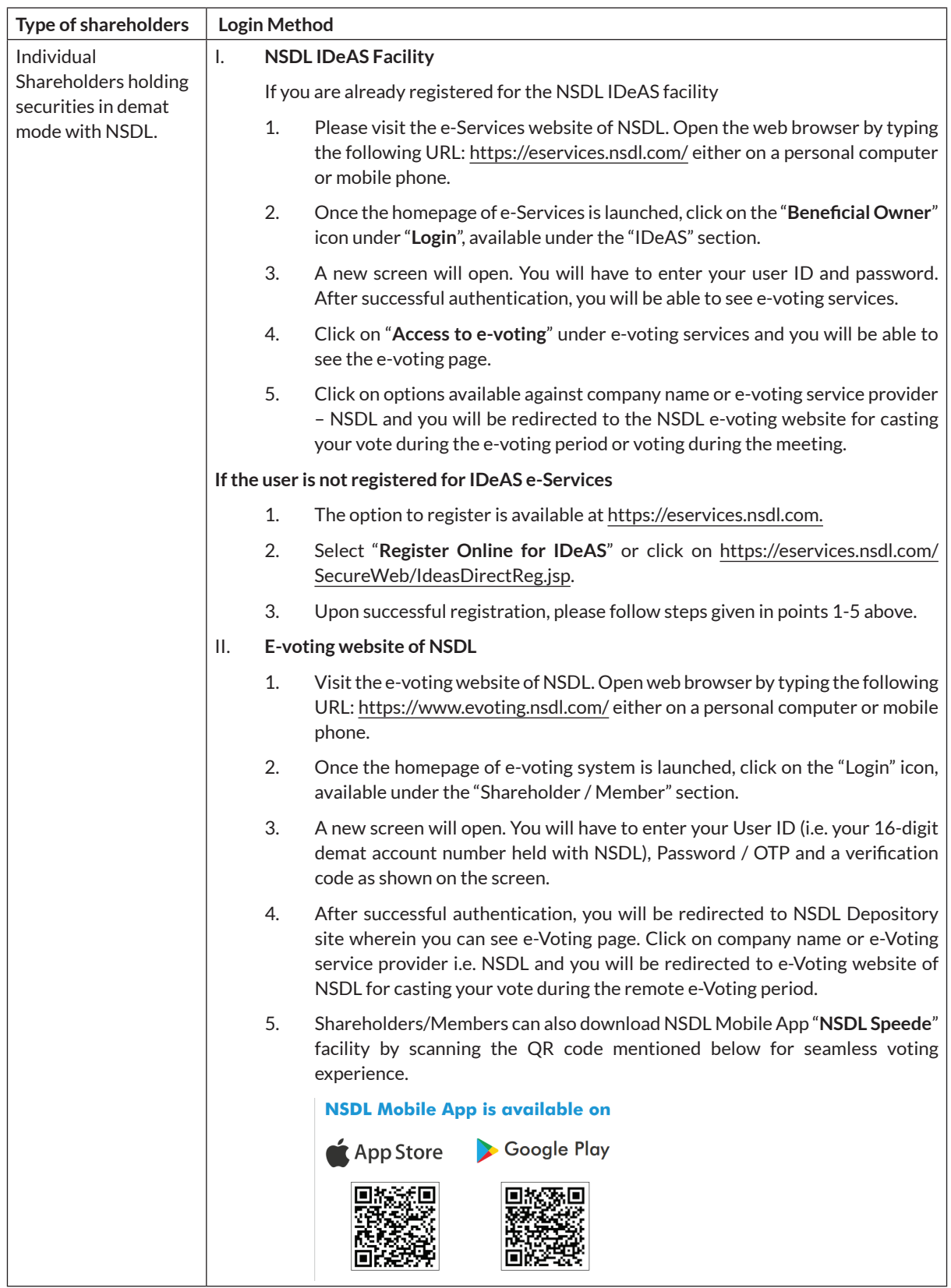

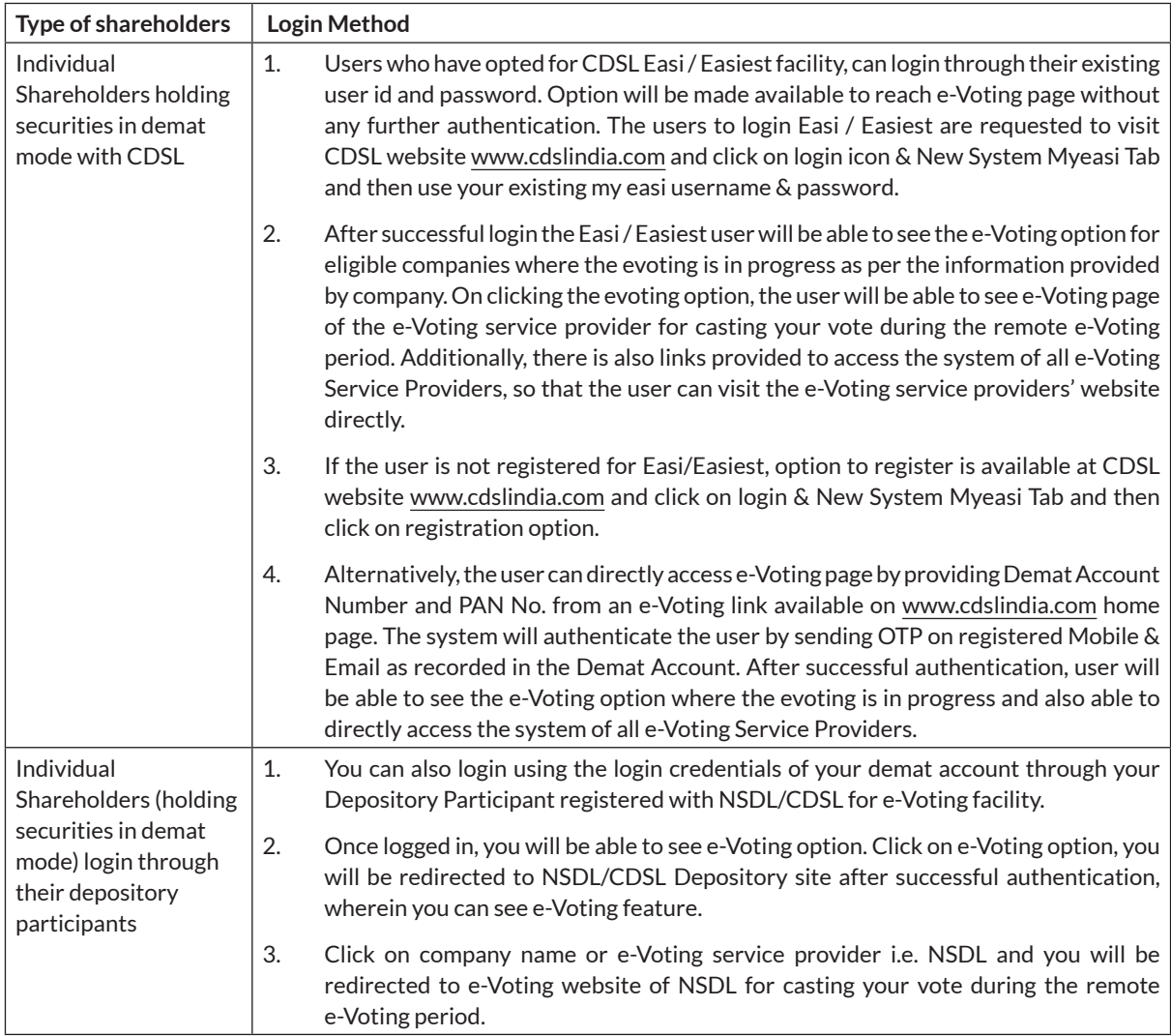

 **Important note:** Members who are unable to retrieve User ID/ Password are advised to use Forget User ID and Forget Password option available at abovementioned website.

 Helpdesk for Individual Shareholders holding securities in demat mode for any technical issues related to login through Depository i.e. NSDL and CDSL.

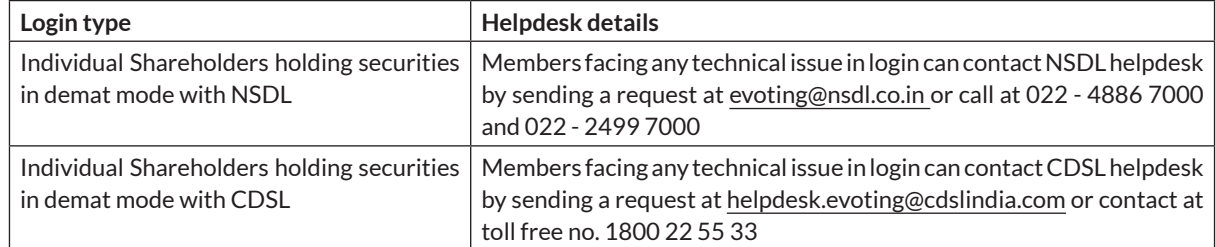

# **B) Login Method for e-voting other than individual shareholders holding securities in demat mode and shareholders holding securities in physical mode.**

## **How to Log-in to NSDL e-Voting website**

- 1. Visit the e-Voting website of NSDL. Open web browser by typing the following URL: <https://www.evoting.nsdl.com/> either on a personal computer or on a mobile phone.
- 2. Once the home page of e-Voting system is launched, click on the icon "Login" which is available under 'Shareholder/Member' section.
- 3. A new screen will open. You will have to enter your User ID, your Password/OTP and a Verification Code as shown on the screen.
- 4. Alternatively, if you are registered for NSDL eservices i.e. IDeAS, you can log-in at <https://eservices.nsdl.com/> with your existing IDeAS login. Once you log-in to NSDL eservices after using your log-in credentials, click on e-Voting and you can proceed to Step 2 i.e. Cast your vote electronically.
- 5. Your User ID details are given below:

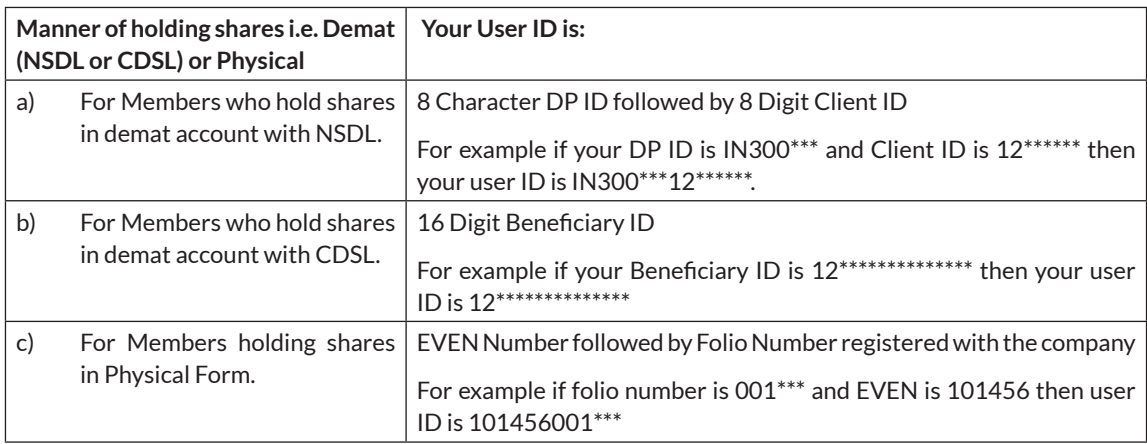

# **6. Password details for shareholders other than Individual shareholders are given below:**

- a) If you are already registered for e-Voting, then you can use your existing password to login and cast your vote.
- b) If you are using NSDL e-Voting system for the first time, you will need to retrieve the 'initial password' which was communicated to you. Once you retrieve your 'initial password', you need to enter the 'initial password' and the system will force you to change your password.
- c) How to retrieve your 'initial password'?

 If your email ID is registered in your demat account or with the company, your 'initial password' is communicated to you on your email ID. Trace the email sent to you from NSDL from your mailbox. Open the email and open the attachment i.e. a pdf file. Open the .pdf file. The password to open the .pdf file is your 8 digit client ID for NSDL account, last 8 digits of client ID for CDSL account or folio number for shares held in physical form. The pdf file contains your 'User ID' and your 'initial password'.

## **7. If you are unable to retrieve or have not received the 'Initial password' or have forgotten your password:**

- a) Click on ["Forgot User Details/Password"](https://www.evoting.nsdl.com/eVotingWeb/commonhtmls/NewUser.jsp)(If you are holding shares in your demat account with NSDL or CDSL) option available on www.evoting.nsdl.com.
- b) [Physical User Reset Password?](https://www.evoting.nsdl.com/eVotingWeb/commonhtmls/PhysicalUser.jsp)" (If you are holding shares in physical mode) option available on [www.evoting.nsdl.com](http://www.evoting.nsdl.com).
- c) If you are still unable to get the password by aforesaid two options, you can send a request at [evoting@nsdl.co.in](mailto:evoting@nsdl.co.in) mentioning your demat account number/folio number, your PAN, your name and your registered address etc.
- d) Members can also use the OTP (One Time Password) based login for casting the votes on the e-Voting system of NSDL.
- 8. After entering your password, tick on Agree to "Terms and Conditions" by selecting on the check box.
- 9. Now, you will have to click on "Login" button.
- 10. After you click on the "Login" button, Home page of e-Voting will open.

### **Axis Bank Limited**

### **Step 2: Cast your vote electronically on NSDL e-Voting system.**

- 1. After successful login at Step 1, you will be able to see all the companies "EVEN" in which you are holding shares and their voting cycle.
- 2. Select "EVEN" of company for which you wish to cast your vote during the remote e-Voting period.
- 3. Now you are ready for e-Voting as the Voting page opens.
- 4. Cast your vote by selecting appropriate options i.e. assent or dissent, verify/modify the number of shares for which you wish to cast your vote and click on "Submit" and also "Confirm" when prompted.
- 5. Upon confirmation, the message "Vote cast successfully" will be displayed.
- 6. You can also take the printout of the votes cast by you by clicking on the print option on the confirmation page.
- 7. Once you confirm your vote on the resolution, you will not be allowed to modify your vote.

Process for procuring user ID and password for e-voting for those shareholders whose email IDs are not registered with the depositories / Company.

- 1. Shareholders may send a request to evoting@nsdl.co.in for procuring user ID and password for e-voting.
- 2. If shares are held in physical mode, please provide Folio Number, name of Member, scanned copy of the share certificate (front and back), PAN (self-attested scanned copy of PAN card), Aadhaar (self-attested scanned copy of Aadhaar Card)
- 3. In case shares are held in demat mode, please provide DP ID and Client ID (16-digit DP ID + Client ID or 16-digit beneficiary ID), name of Member, client master or copy of consolidated account statement, PAN (self-attested scanned copy of PAN card), Aadhaar (self-attested scanned copy of Aadhaar Card).
- 4. If you are an individual shareholder holding securities in demat mode, you are requested to refer to the login method explained at Step 1 (A) i.e. Login method for e-voting and voting during the meeting for individual shareholders holding securities in demat mode.

## **General Guidelines for E-voting**

- 1. Institutional shareholders (i.e. other than individuals, HUF, NRI etc.) are required to send scanned copy (PDF/ JPG Format) of the relevant Board Resolution/ Authority letter etc. with attested specimen signature of the duly authorized signatory(ies) who are authorized to vote, to the Scrutinizer by e-mail [mail@arscsllp.com](mailto:mail@arscsllp.com) with a copy marked to [evoting@nsdl.co.in](mailto:evoting@nsdl.co.in). Institutional shareholders (i.e. other than individuals, HUF, NRI etc.) can also upload their Board Resolution / Power of Attorney / Authority Letter etc. by clicking on "Upload Board Resolution / Authority Letter" displayed under "e-Voting" tab in their login.
- 2. It is strongly recommended not to share your password with any other person and take utmost care to keep your password confidential. Login to the e-voting website will be disabled upon five unsuccessful attempts to key in the correct password. In such an event, you will need to go through the ["Forgot User Details/Password?"](https://www.evoting.nsdl.com/eVotingWeb/commonhtmls/NewUser.jsp) or "[Physical User](https://www.evoting.nsdl.com/eVotingWeb/commonhtmls/PhysicalUser.jsp) [Reset Password?"](https://www.evoting.nsdl.com/eVotingWeb/commonhtmls/PhysicalUser.jsp) option available on www.evoting.nsdl.com to reset the password.
- 3. In case of any queries, you may refer the Frequently Asked Questions (FAQs) for Shareholders and e-voting user manual for Shareholders available at the download section of [www.evoting.nsdl.com](http://www.evoting.nsdl.com) or call on: 022 - 4886 7000 and 022 - 2499 7000 or send a request to Anubhav Saxena, Assistant Manager at [evoting@nsdl.co.in](mailto:evoting@nsdl.co.in).
- XII. The scrutinizer shall, after conclusion of remote e-voting submit his report to the Chairman of the Board. The result of the postal ballot will be declared by the Chairman of the Board or any one of the Directors duly authorized by the Board, in this regard, within two working days of conclusion of remote e-voting process i.e. on or before May 3, 2023 and will be communicated to the Stock Exchanges and will be uploaded on the website of the Bank at [www.axisbank.com](http://www.axisbank.com) and NSDL at www.evoting.nsdl.com The said Results will also be displayed at the Registered and Corporate Offices of the Bank. The resolutions, if passed by requisite majority, shall be deemed to be passed on the last date of remote e-voting i.e. April 28, 2023.
- XIII. All the documents referred to in this postal ballot notice and the explanatory statement setting out the material facts in respect of the resolution as set out in this postal ballot notice will be made available for inspection by the Bank and as such the members are requested to send an email to [shareholders@axisbank.com](mailto:shareholders@axisbank.com) mentioning Folio no. or DP ID and Client ID.

XIV. Members may contact the Bank, KFintech or NSDL for conveying grievances, if any, relating to the conduct of the postal ballot, at the following address:

### **Axis Bank Limited**

**CIN: L65110GJ1993PLC020769** Registered Office: 'Trishul', 3rd Floor, Opp. Samartheshwar Temple, Law Garden, Ellisbridge, Ahmedabad – 380 006, Gujarat. Phone No.: +91-79-6630 6161 ; Fax No.: +91-79-2640 9321 Website: www.axisbank.com ; Email: [shareholders@axisbank.com](mailto:shareholders@axisbank.com) Contact Person: Amol Chitnavis, Vice President – Company Secretarial Department

#### **National Securities Depository Limited**

4th Floor, A Wing, Trade World, Kamala Mills Compound, Senapati Bapat Marg, Lower Parel, Mumbai – 400013 Phone number- 022 - 4886 7000 and 022 - 2499 7000 Email: [evoting@nsdl.co.in](mailto:evoting@nsdl.co.in) Contact Person: Anubhav Saxena, Assistant Manager.

**KFin Technologies Limited Unit: Axis Bank Limited.** Selenium Tower B, Plot Nos. 31 & 32 Financial District, Nanakramguda, Serilingampally Mandal, Hyderabad, Telangana – 500032 Toll Free No.1800 3094 001 Tel. No.: +91 40-6716 2222 Fax No.: +91 40-2300 1153 Email: [einward.ris@kfintech.com](mailto:einward.ris@kfintech.com) Contact Person: Raj Kumar Kale, AVP (RIS)

**By Order of the Board**

**Sandeep Poddar Company Secretary ACS 13819**

Place : Mumbai Date : March 27, 2023